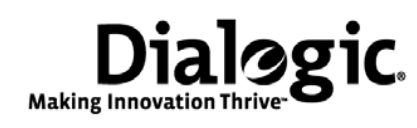

# **Installing the EdgeMedia DSP Board in a Dialogic®IP Media Server**

Part Number: 64-0518-01

The EdgeMedia DSP Processor Array (EDP-10) Plug-in board provides transcoding assistance for the Dialogic® IP Media Server.

The EDP-10 board is required when the IP Media Server provides additional functionality to connect to a non-G.711 network, such as G.726 or G.729.

The EDP-10 board is a transcoding engine exclusively for use with the IP Media Server and does not provide a separate TDM or Ethernet interface. It can be used in a variety of applications such as call centers, conferencing, pre-paid applications and messaging platforms.

#### **Operating/Environmental Specifications**

This device must be installed in an enclosure that meets the following electrical and mechanical requirements:

- ٠ Power Requirements:
- ٠ Base: 2A at  $5VDC = 10W / 4A$  at  $3.3VDC =$ 13.2W
- ٠ Temperature: 0 degree C - 50 degree C
- ٠ Humidity: 10% - 95% (noncondensing)
- ٠ Cooling: Direct forced-air flow is required.
- ٠ MTBF (mean time between failures): >150,000 hours

# **Installing the EDP-10 Board**

Read the product instructions for installing hardware and software before installing your board so that you install them in the proper order.

**A small amount of static electricity can**   $\mathbf{I}$ **destroy the sensitive components on your board. To prevent static damage, always connect yourself to ground using a ground strap before touching a circuit board. Handle boards only by the edges or metal mounting brackets and transport boards in an anti-static bag.**

To install the board:

- 1. Power off the computer.
- 2. Remove the computer cover. If the system has a board hold-down bar, remove that as well.
- 3. Locate an unused PCI expansion slot and remove the blank bracket.
- 4. Holding the board at each top corner, insert the board firmly into the PCI slot.
- 5. Screw the board's mounting bracket securely to the computer's frame. See [Figure 1](#page-0-0).

**When installing the board, be sure that the mounting bracket is securely fastened to the chassis and the chassis is plugged into a grounded three prong plug. Improper chassis or bracket grounding can result in harmful or fatal electrical shock as well as component damage.**

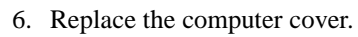

- 7. Turn on the computer.
- The board ON/UP LED should be green.

#### **Recognizing PCI Slots**

The EDP-10 board is compliant with the following:

- ٠ 32/64 bit, 33MHz/66MHz, PCI-SIG 2.3 chassis
- ٠ PCI-X chassis up to 66MHz

The PCI connectors in the computer chassis usually appear as white slots, unlike ISA connectors, which are dark brown or black. The different variations of PCI connectors that can be used with the board are shown in [Figure](#page-0-1) 2. The board has a Universal PCI board edge connector. It can be inserted into any of the PCI slots shown in [Figure](#page-0-1) 2.

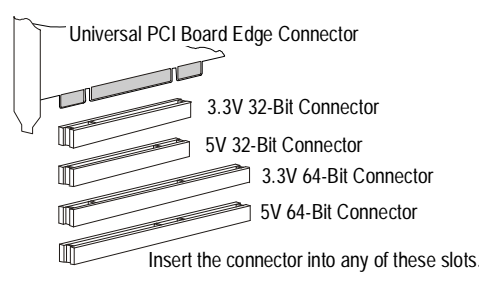

<span id="page-0-1"></span>**Figure 2. PCI Slots**

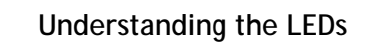

The EDP-10 board has four LEDs on the mounting bracket.

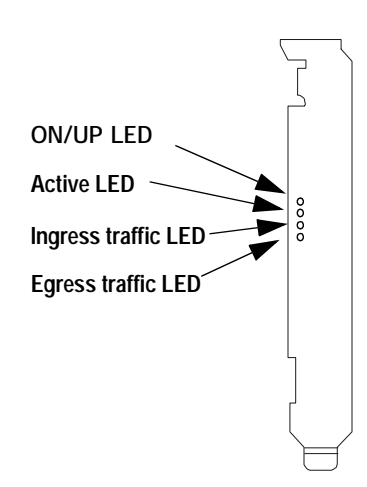

### **Figure 3. Front View of Mounting Bracket ON/UP LED**

This LED is on when the card is powered on, out of reset, and ready to be used.

#### **Active LED**

This LED on when the card is active and the driver has detected the card.

#### **Ingress Traffic LED**

This LED blinks when there is packet traffic coming into the card.

#### **Egress Traffic LED**

This LED blinks when there is packet traffic going out of the card.

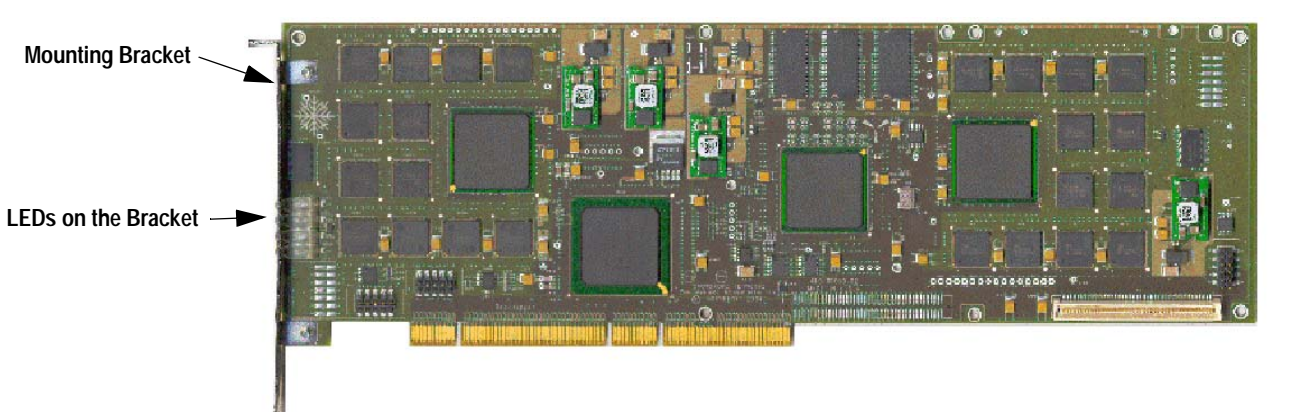

<span id="page-0-0"></span>**Figure 1. EDP-10 Board**

## **Safety Compliance Statements**

The following customer information must be provided to customers with each product.

The statements provided below should be conspicuously located in the end user system documentation:

#### **United States of America and Canada**

This product is listed by Underwriters Laboratories, a Nationally Recognized Test Laboratory (NRTL). The Listing Mark is located on the bottom surface of the board. The product has been tested and complies with UL 60950 and CAN/CSA-C22.2 No. 60950, Safety of Information Technology Equipment, Including Electrical Business Equipment.

This card is for use only with compatible UL or equivalent NRTL Listed personal computers/servers that have installation instructions detailing user installation of card cage accessories.

This product must be mounted in the final assembly so that it is isolated from exposure to any hazardous voltages (voltages greater than 42.4V peak or 60Vdc) within the assembly. Adequate separation and restraint of cables and cords must be provided.

**To maintain the safety certification of**   $\mathbf{I}$ **the system, ensure that the power drawn from the power supply does not exceed its capacity. Please refer to the power usage table on this hardware installation card for information on the voltages and** 

Users should ensure for their own protection that the electrical ground connections of the power utility, telephone lines and internal metallic water pipe system, if present, are connected together. This precaution may be particularly important in rural areas.

**currents required for proper operation.**

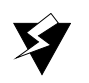

**Users should not attempt to make such connections themselves, but should contact the appropriate electric inspection authority, or electrician, as appropriate.**

## **Getting Help**

If you have a problem installing your board, first check with the provider of your board to determine if there is a problem. If your provider cannot solve your problem, then contact Dialogic Technical Support.

#### **Dialogic Technical Support**

Dialogic provides technical support for customers who have purchased the EDP-10 from Dialogic. If you purchased products from a reseller, please contact that reseller for technical support.

This equipment contains no user-serviceable parts and is not intended for repair by unauthorized personnel.

If you experience trouble with the board, for repair or warranty information, please go to the following Dialogic web site:

www.dialogic.com/support/

#### **Declaration of Conformity**

For product declaration of conformity, refer to the following Dialogic web site. (Select Product: Media Server with EDP-10-R.)

http://www.dialogic.com/declarations/default.htm

### **Copyright and Legal Disclaimer**

Copyright © 2006-2009 Dialogic Corporation. All Rights Reserved. You may not reproduce this document in whole or in part without permission in writing from Dialogic Corporation at the address provided below.

All contents of this document are furnished for informational use only and are subject to change without notice and do not represent a commitment on the part of Dialogic Corporation or its subsidiaries ("Dialogic"). Reasonable effort is made to ensure the accuracy of the information contained in the document. However, Dialogic does not warrant the accuracy of this information and cannot accept responsibility for errors, inaccuracies or omissions that may be contained in this document.

INFORMATION IN THIS DOCUMENT IS PROVIDED IN CONNECTION WITH DIALOGIC® PRODUCTS. NO LICENSE, EXPRESS OR IMPLIED, BY ESTOPPEL OR OTHERWISE, TO ANY INTELLECTUAL PROPERTY RIGHTS IS GRANTED BY THIS DOCUMENT. EXCEPT AS PROVIDED IN A SIGNED AGREEMENT BETWEEN YOU AND DIALOGIC, DIALOGIC ASSUMES NO LIABILITY WHATSOEVER, AND DIALOGIC DISCLAIMS ANY EXPRESS OR IMPLIED WARRANTY, RELATING TO SALE AND/OR USE OF DIALOGIC PRODUCTS INCLUDING LIABILITY OR WARRANTIES RELATING TO FITNESS FOR A PARTICULAR PURPOSE, MERCHANTABILITY, OR INFRINGEMENT OF ANY INTELLECTUAL PROPERTY RIGHT OF A THIRD PARTY.

Dialogic products are not intended for use in medical, life saving, life sustaining, critical control or safety systems, or in nuclear facility applications.

Due to differing national regulations and approval requirements, certain Dialogic products may be suitable for use only in specific countries, and thus may not function properly in other countries. You are responsible for ensuring that your use of such products occurs only in the countries where such use is suitable. For information on specific products, contact Dialogic Corporation at the address indicated below or on the web at www.dialogic.com.

It is possible that the use or implementation of any one of the concepts, applications, or ideas described in this document, in marketing collateral produced by or on web pages maintained by Dialogic may infringe one or more patents or other intellectual property rights owned by third parties. Dialogic does not provide any intellectual property licenses with the sale of Dialogic products other than a license to use such product in accordance with intellectual property owned or validly licensed by Dialogic and no such licenses are provided except pursuant to a signed agreement with Dialogic. More detailed information about such intellectual property is available from Dialogic's legal department at 9800 Cavendish Blvd., 5th Floor, Montreal, Quebec, Canada H4M 2V9. **Dialogic encourages all users of its products to procure all necessary intellectual property licenses required to implement any concepts or applications and does not condone or encourage any intellectual property** 

**infringement and disclaims any responsibility related thereto. These intellectual property licenses may differ from country to country and it is the responsibility of those who develop the concepts or applications to be aware of and comply with different national license requirements.**

Dialogic, Dialogic Pro, Brooktrout, Diva, Cantata, SnowShore, Eicon, Eicon Networks, NMS Communications, NMS (stylized), Eiconcard, SIPcontrol, Diva ISDN, TruFax, Exnet, EXS, SwitchKit, N20, Making Innovation Thrive, Connecting to Growth, Video is the New Voice, Fusion, Vision, PacketMedia, NaturalAccess, NaturalCallControl, NaturalConference, NaturalFax and Shiva, among others as well as related logos, are either registered trademarks or trademarks of Dialogic Corporation or its subsidiaries. Dialogic's trademarks may be used publicly only with permission from Dialogic. Such permission may only be granted by Dialogic's legal department at 9800 Cavendish Blvd., 5th Floor, Montreal, Quebec, Canada H4M 2V9. Any authorized use of Dialogic's trademarks will be subject to full respect of the trademark guidelines published by Dialogic from time to time and any use of Dialogic's trademarks requires proper acknowledgement.The names of actual companies and products mentioned herein are the trademarks of their respective owners.